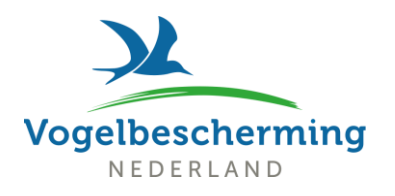

Om de petitie te tekenen ga naar de website van BirdLife Partner SEO: [https://seo.org/donana-se-extingue/.](https://seo.org/donana-se-extingue/)

De pagina is in het Spaans. Soms vraagt de browser of je de pagina vertaald wilt hebben. Als dat niet gebeurt:

- ➢ Bij Microsoft Edge staat rechts boven in de adresbalk naast het sterretje een 'a'. Als je daar op klikt kun je de pagina vertalen naar het Nederlands.
- ➢ Bij Google Chrome: Klik rechts van de adresbalk op Vertalen en klik op 'Nederlands'.
- ➢ Bij Firefox verschijnt de optie om te vertalen naar het Nederlands. Zo niet, klik dan op het icoontje 'vertalen' in de adresbalk.
- Klik op 'Teken onze petitie' ('Firma nuestra petición')
- Er opent een pagina in het Spaans (vertalen lukt hier niet). Scrol naar beneden en vul de volgende vakken in:
	- o Nombre (Voornaam)
	- o Apellidos (Achternaam)
	- o Email (E-mail)
	- o Teléfono (Telefoon, dit is niet verplicht)
- Klik op het rondje en daarna op 'Firmar'
- Er opent een scherm waar in het Spaans wordt gevraagd of je wilt registreren om meer informatie te ontvangen. Je kunt dit doen of het scherm afsluiten.
- Je ontvangt een bevestigingsmail in je mailbox. Daarin wordt gevraagd de petitie te delen via Facebook, Twitter en Whatsapp. Je kunt dit doen of de mail verwijderen.